# Dell Latitude E6540 Informa**ţ**ii despre configurare **ş**i func**ţ**ii

### Despre avertismente

AVERTISMENT: Un AVERTISMENT indic**ă** un pericol poten**ţ**ial de deteriorare a bunurilor, de v**ă**t**ă**mare corporal**ă** sau de deces.

## Vedere din fa**ţă ş**i din spate

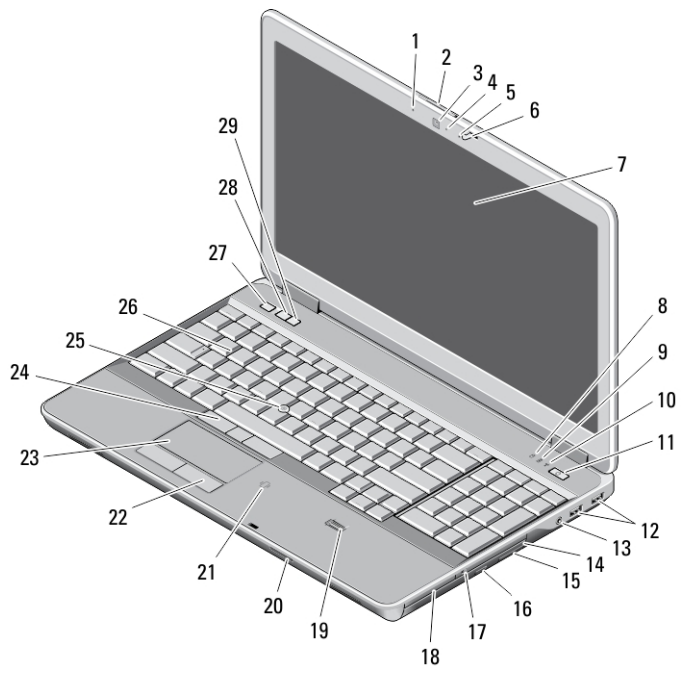

### Figura 1. Vedere din fa**ţă**

- 1. microfon
- 2. dispozitiv de deblocare a afişajului
- 3. cameră
- 4. indicator luminos de stare a camerei

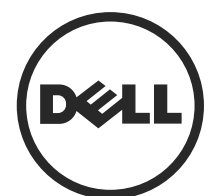

OVRRDJA00

Reglementare de Model: P29F Reglementare de Tip: P29F001 2013 - 04

- 5. microfon
- 6. dispozitiv de blocare a afişajului
- 7. afişaj
- 8. indicator luminos de activitate a hard diskului
- 9. indicator luminos de stare a bateriei
- 10. indicator luminos de stare a conexiunii wireless
- 11. buton de alimentare
- 12. conectori USB 3.0 (2)
- 13. conector audio/microfon
- 14. unitate optică
- 15. dispozitiv de eliberare a unității optice
- 16. buton de scoatere a unităţii optice
- 17. switch wireless
- 18. cititor de carduri ExpressCard
- 19. cititor de amprente
- 20. cititor de cartele de memorie Secure Digital (SD)
- 21. cititor de carduri inteligente fără contact
- 22. butoane touchpad (2)
- 23. touchpad
- 24. butoane trackstick (2)
- 25. trackstick
- 26. tastatură
- 27. buton de dezactivare a sunetului
- 28. buton de scădere a volumului
- 29. buton de creștere a volumului

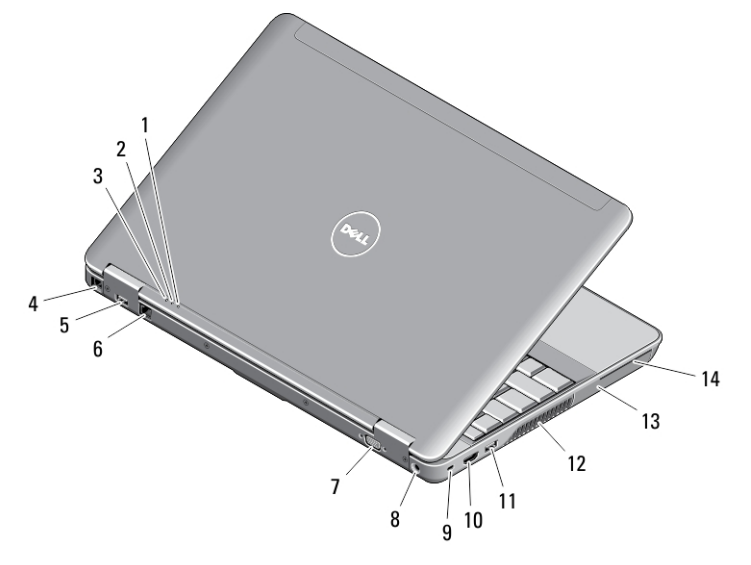

#### Figura 2. Vedere din spate

- 1. indicator luminos de stare a alimentării
- 2. indicator luminos de activitate a hard diskului
- 3. indicator luminos de stare a bateriei
- 4. conector de modem
- 5. conector USB 3.0 cu PowerShare
- 6. conector de reţea
- 7. conector VGA
- 8. conector de alimentare;
- 9. slot pentru cablul de securitate
- 10. conector HDMI
- 11. conector USB 3.0
- 12. orificii de ventilaţie
- 13. hard disk
- 14. slot pentru smart carduri
- AVERTISMENT: Nu bloca**ţ**i, nu introduce**ţ**i obiecte **ş**i nu permite**ţ**i acumularea prafului în orificiile de ventila**ţ**ie. Nu depozita**ţ**i computerul Dell într-un mediu neaerisit, cum ar fi un geamantan închis, în timp ce func**ţ**ioneaz**ă**. Blocarea aerisirii poate cauza defectarea computerului sau poate provoca incendii. Computerul porne**ş**te ventilatorul atunci când se înc**ă**lze**ş**te. Zgomotul ventilatorului este normal **ş**i nu indic**ă** o problem**ă** cu ventilatorul sau computerul.

### Vedere de baz**ă**

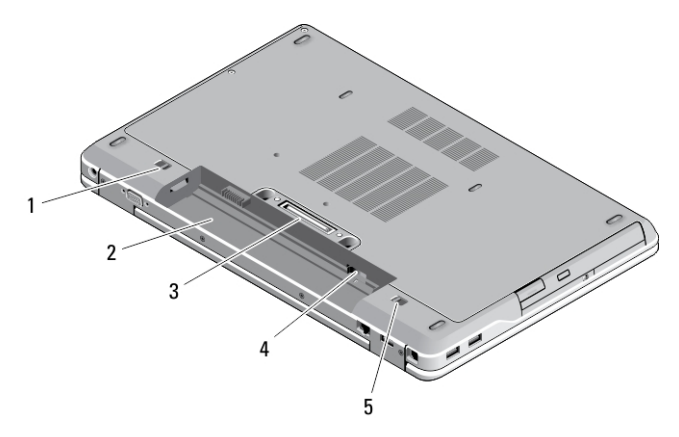

#### Figura 3. Vedere de baz**ă**

- 1. dispozitiv de eliberare a bateriei (stânga)
- 2. compartiment pentru baterie
- 3. conector pentru stație de andocare
- 4. slot cartelă SIM
- 5. dispozitiv de eliberare a bateriei (dreapta)

### Configurare rapid**ă**

AVERTISMENT: Înainte de a începe oricare din procedurile din aceast**ă** sec**ţ**iune, citi**ţ**i informa**ţ**iile de siguran**ţă** livrate împreun**ă** cu computerul. Pentru informa**ţ**ii suplimentare privind cele mai bune practici, consulta**ţ**i adresa www.dell.com/ regulatory\_compliance

AVERTISMENT: Adaptorul de c.a. poate fi utilizat împreun**ă** cu prize electrice din întreaga lume. Cu toate acestea, conectorii de alimentare **ş**i prelungitoarele difer**ă**  în func**ţ**ie de **ţ**ar**ă**. Utilizarea unui cablu incompatibil sau conectarea incorect**ă** a cablului la prelungitor sau la priza electric**ă** poate cauza incendii sau deteriorarea echipamentului.

AVERTIZARE: Atunci când deconecta**ţ**i cablul adaptorului de c.a. de la computer, apuca**ţ**i conectorul, nu cablul propriu-zis, **ş**i trage**ţ**i ferm, dar cu aten**ţ**ie, pentru a evita deteriorarea cablului. Atunci când înf**ăş**ura**ţ**i cablul adaptorului de c.a., asigura**ţ**i-v**ă** c**ă** urma**ţ**i unghiul format de conectorul de pe adaptorul de c.a. pentru a evita deteriorarea cablului.

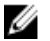

NOTIFICARE: Este posibil ca unele dispozitive să nu fie incluse dacă nu le-aţi comandat.

1. Conectaţi adaptorul de c.a. la conectorul adaptorului de c.a. de pe computer şi la priza electrică.

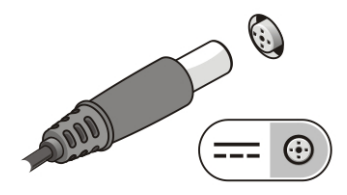

Figura 4. Adaptor de c.a.

2. Conectați cablul de rețea (opțional).

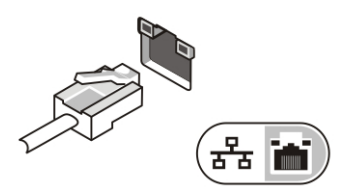

Figura 5. Conectorul de re**ţ**ea

3. Conectați dispozitive USB, cum ar fi un mouse sau o tastatură (opțional).

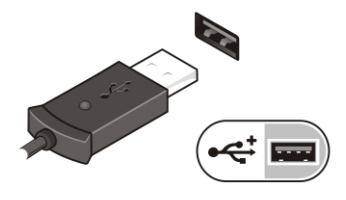

Figura 6. Conectorul USB

4. Deschideți afișajul computerului și apăsați pe butonul de alimentare pentru a porni computerul.

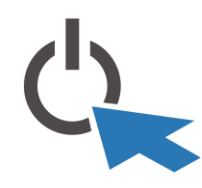

Figura 7. Butonul de alimentare

Ø

NOTIFICARE: Este recomandat să porniţi şi să opriţi computerul cel puţin o dată înainte de a instala orice cartele sau de a conecta computerul la un dispozitiv de andocare sau un alt dispozitiv extern, cum ar fi o imprimantă.

### Specifica**ţ**ii

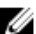

NOTIFICARE: Ofertele pot diferi în funcţie de regiune. Specificaţiile următoare sunt exclusiv cele a căror livrare împreună cu computerul este stipulată de lege. Pentru informații suplimentare despre configurația computerului dvs., faceți clic pe Start → Ajutor **ş**i asisten**ţă** şi selectaţi opţiunea de vizualizare a informaţiilor despre computerul dvs.

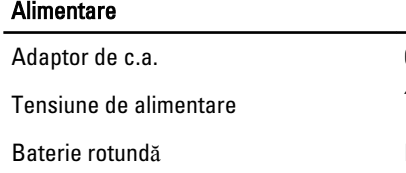

65, 90 și 130 W

 $\int$  intre 100 și 240 V c.a.

baterie rotundă cu litiu CR2032, de 3 V

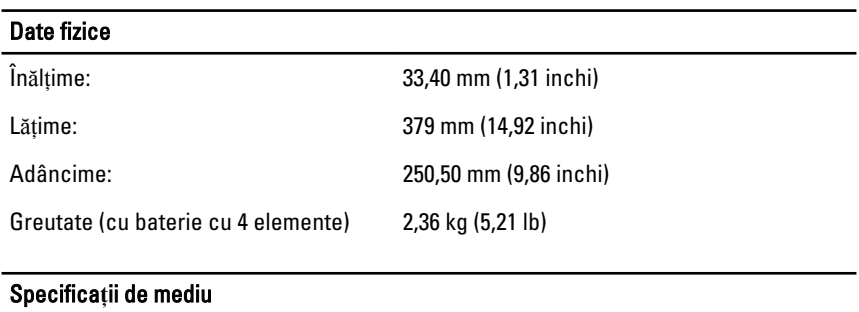

Temperatură în stare de funcţionare Între 0 şi 35 °C (între 32 şi 95 °F)

### Information para NOM (únicamente para México)

Următoarele informaţii sunt înscrise pe dispozitivul prezentat în acest document, conform reglementărilor standardelor oficiale din Mexic (NOM).

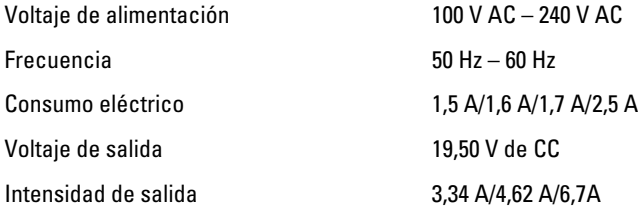

### G**ă**sirea mai multor informa**ţ**ii **ş**i resurse

Consultaţi documentele de siguranţă şi reglementare livrate împreună cu computerul şi accesați site-ul Web pentru conformitatea cu reglementările la adresa www.dell.com/ regulatory\_compliance pentru mai multe informaţii despre:

- Cele mai bune practici de siguranţă
- Certificatele de reglementare
- Caracteristicile de ergonomie

Consultaţi www.dell.com pentru informaţii suplimentare despre:

- **Garantie**
- Termeni şi condiţii (numai pentru S.U.A.)
- Acordul de licenţă pentru utilizatorul final

Informații suplimentare despre produs sunt disponibile la adresa www.dell.com/support/ manuals

#### **©** 2013 Dell Inc.

Mărcile comerciale utilizate în acest text: Dell™, sigla DELL, Dell Precision,™ Precision ON,™ ExpressCharge,™ Latitude,™ Latitude ON,™ OptiPlex,™ Vostro™ şi Wi-Fi Catcher™ sunt mărci comerciale ale Dell Inc. Intel,® Pentium,® Xeon,® Core,™ Atom,™ Centrino® şi Celeron® sunt mărci comerciale înregistrate sau mărci comerciale ale Intel Corporation în SUA și în alte țări. AMD® este o marcă comercială înregistrată şi AMD Opteron,™ AMD Phenom,™ AMD Sempron,™ AMD Athlon,™ ATI Radeon™ şi ATI FirePro™ sunt mărci înregistrate ale Advanced Micro Devices, Inc Microsoft,® Windows,® MS-DOS,® Windows Vista,® butonul de pornire Windows Vista şi Office Outlook® sunt fie mărci comerciale, fie mărci comerciale înregistrate ale Microsoft Corporation în Statele Unite şi/sau în alte ţări. Blu-ray Disc™ este o marcă comercială deţinută de Blu-ray Disc Association (BDA) şi autorizată pentru utilizare pe discuri şi playere. Marca verbală Bluetooth® este o marcă înregistrată şi deţinută de Bluetooth® SIG, Inc. şi orice utilizare a mărcii de către Dell Inc. este sub licență. Wi-Fi® este o marcă înregistrată de Wireless Ethernet Compatibility Alliance, Inc.